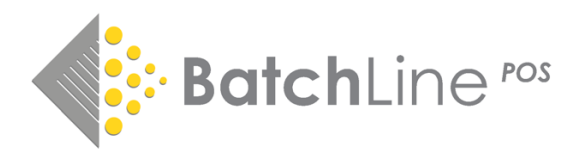

# Publisher Order Transmission Upgrade v4.24

This version will upgrade from any previous version. For information and guidance on previous releases, notes are available on:

*https://www.batch.co.uk/web/bertline-batchline/bertline-batchline-pos*

## **Highlights**

## Batchline now can send electronic orders to publishers

Prior to this upgrade Batchline was only able to send orders electronically to Gard. Acknowledgement were only available from Gardners. This new upgrade means for the first-time orders can be transmitted to publishers and acknowledgement received in return. At first this option will be restricted to a few publishers, but the list will grow over time to include other publishers and wholesalers including Argosy and Booksource. We will keep you up to date with details of publishers who are added to the scheme.

## **Please note the first publishers in the scheme are Macmillan and Harper Collins who need to configure their settings prior to shops being able to send. Please wait for a confirmation email before attempting to send electronically.**

### *Setting up a publisher for electronic ordering*

- Go to Back Office, Maintenance, Suppliers
- Find the supplier e.g. Harper Collins
- Click on the Configuration Tab
- Click on Edit and via the Default Transmission Method dropdown select 'EDI by Batch'
- Click on 'Order File Format' dropdown and select 'Tradacoms'
- In the three GLN fields enter the GLN of the supplier. Se[e https://www.batch.co.uk/web/tools/register-with](https://www.batch.co.uk/web/tools/register-with-suppliers)[suppliers](https://www.batch.co.uk/web/tools/register-with-suppliers) for supplier GLNs. Please note Gardners has a unique order GLN which is : *5013546188625*
- Save the changes

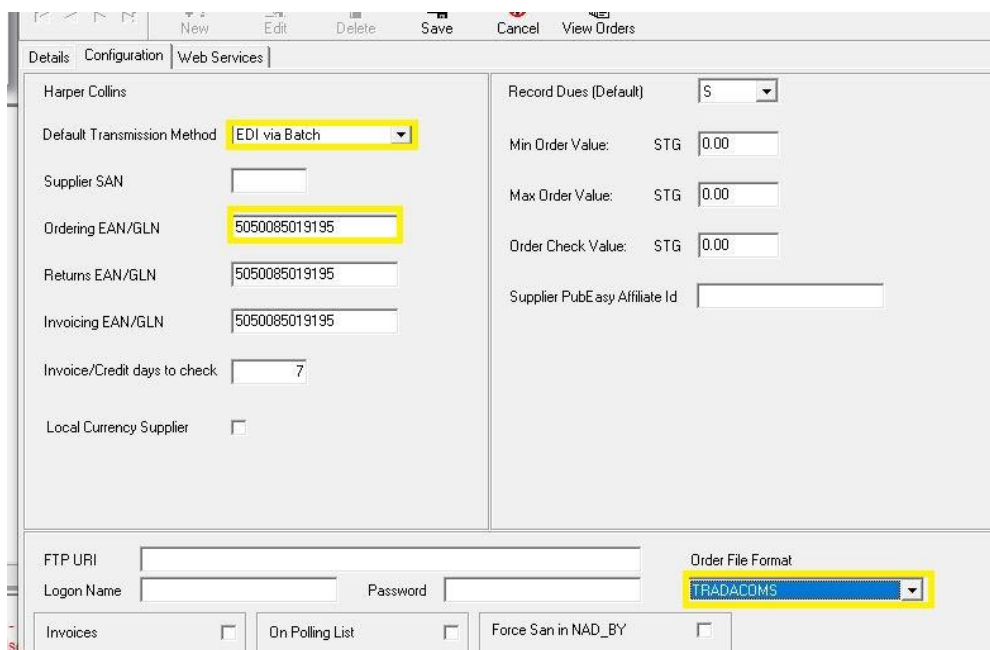

Please note for this change to become live you will need to restart Batchline

## Other Updates

## ISBN List stocktaking improvements

For some time, it has been apparent that the stock take process using ISBN lists was a little cumbersome and was prone to error due to the lack of any method of flagging a list as being complete. In addition, the ability to analyse the resultant 'Stocktake List' to check for errors and omissions has been more or less impossible. This version of Batchline addresses both of those problems

### *Sent to Stocktake Checkbox*

- Send to Stocktake. Once an ISBN List has been sent to stocktake the new 'In Stk Take' column displays a 'Y'.
- Remove from Stocktake. It is now possible to remove an ISBN list from stocktake if there is any requirement to edit or add further lines. Once removed the 'In Stk Take' column will show a 'N'.

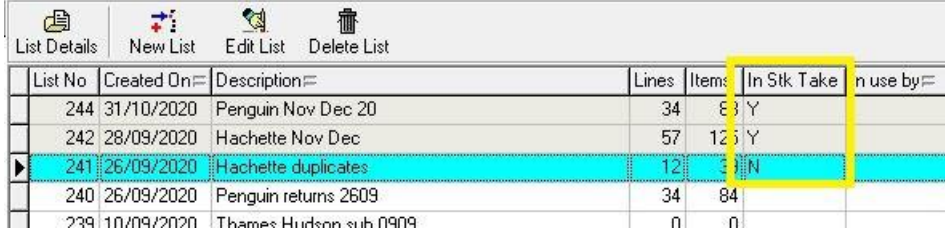

## *Stocktake Processing*

The processing screen now displays the entire contents of the stocktake file. This file is where isbn lists are sent and displays the status of titles prior to the 'Stock Update'. This provides the opportunity for both checking that there are no major omissions from the stocktake and also to check whether any title is in the file and if not or is incorrect can be added to or edited prior to the 'Stock Update'

#### Key Features

- Shows current stock count and value
- Shows stocktake stock count and value
- Comparing current stock against stocktake values give the ability to 'sanity checking' before committing to the full 'Stock Update'
- Search facility to check that an EAN is present in the list
- Update Line facilty. Change quantity and category of an individual record

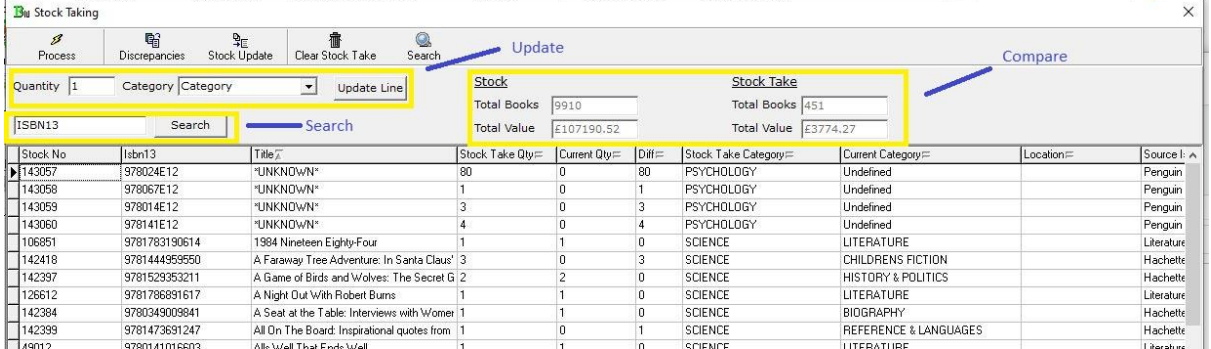

## Copying Columns and Grids

This version now has the ability to copy both a column and a full grid. Therefore if you wanted to copy a column of isbns to a ISBN list that is now easily doable. Similarly if you wanted to view your current Reorder From Sales Grid in a spreadsheet for perhaps some more in depth analysis that agains is possible

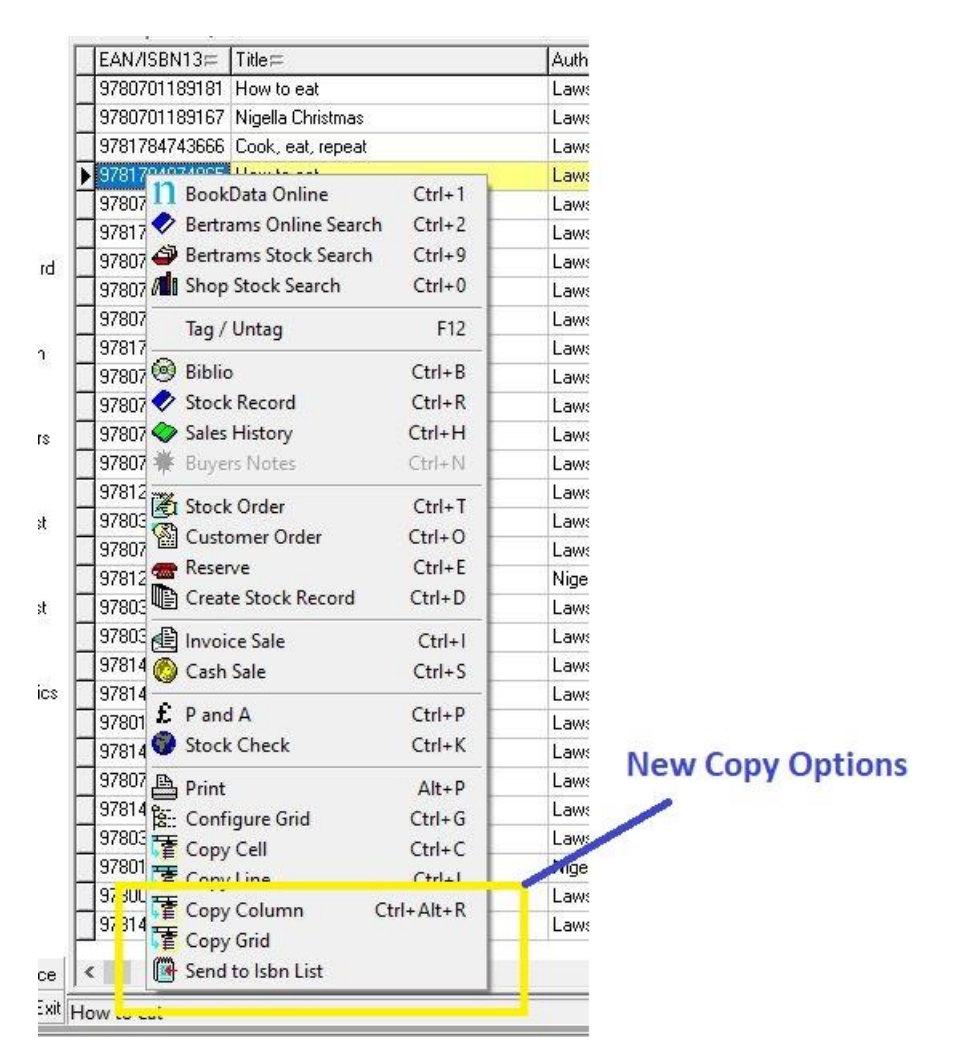

## *Copy Column*

- To copy a column from a grid right click on that column and select copy column
	- $\circ$  An example of using this feature might be to copy a column of eans from an order to an ISBN list. First copy the column, save the column to a Notepad file. Import that file into the ISBN List

## *Copy Grid*

- Provides an option to copy an entire grid to for example a spreadsheet. Where this might be useful is offline analysis of Sales. From Reorder From Sales (Sales) copy grid and past into a spreadsheet
- The default separator for 'Copy Grid' is tab delimited. By selecting Configure Grid from the right click menu it is possible to change this to comma or space

## *Send to ISBN List*

It is now possible to send a single line from Title Search direct to either an existing or new ISBN List

- In Titles Search right click on the relevant title and select 'Send to ISBN List'
- A box listing all existing ISBN Lists is displayed with the option of selecting either an existing or creating a new list to add to.

## Improving BDS Search

We were aware from the start that the new BDS search was not particularly good when used for title search and produced too many results. That has now be addressed via a remote update at BDS and the results should be much more relevant. However, in order to improve search more we have added two further enhancements

• **Removing Print On Demand**. We noticed that major reason for the high number of results was the inclusion of Print on Demand titles flagged in the report field as MD. We have now address that by only displaying those items in 'Show All' searches.

- **Gardners Results.** In version 4.23 we intoduced a Filter Gard button to remove any title that Gardners were not including their feed. Following feedback from users we have enhanced that option by doing two new things:
	- o We remove any item which has a discount of -£0.01 as these are Print on Demand Titles
	- o We sort the list first by amount in stock and secondly by discount. The reasoning behind this is that the search results once filtered are likely to show the target title at the top of the list making the process of find that title a little easier

#### *Before Filter and Sort*

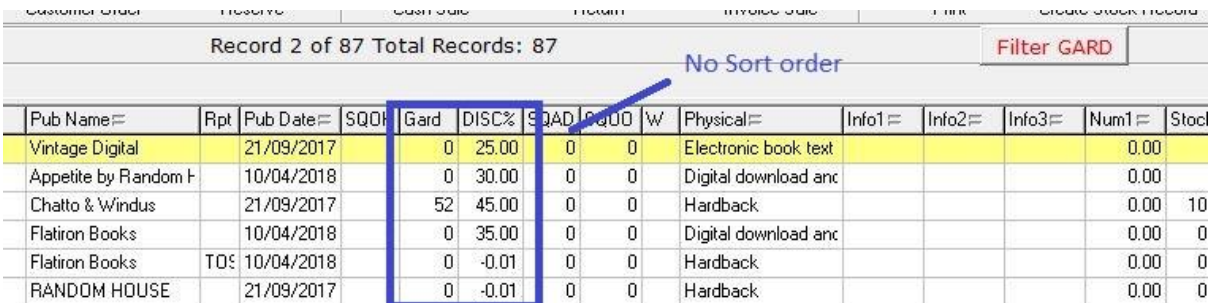

#### *After Filter and Sort*

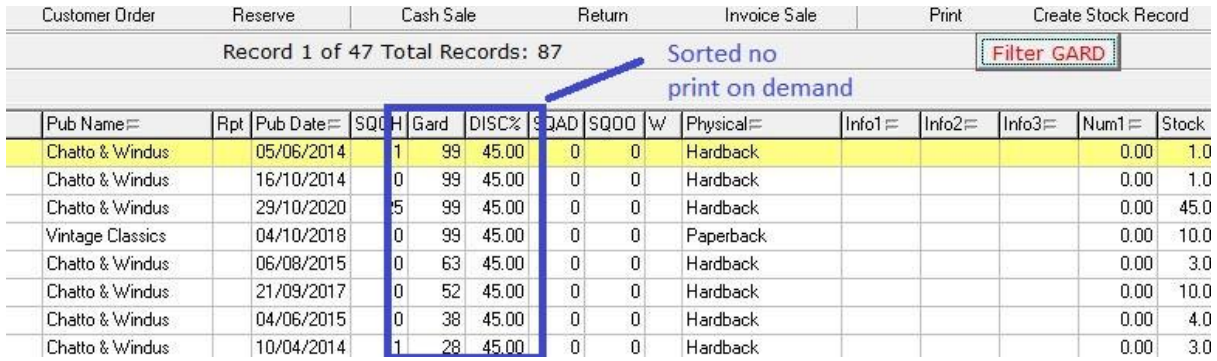